EPON OAM Settings

# **Table of Contents**

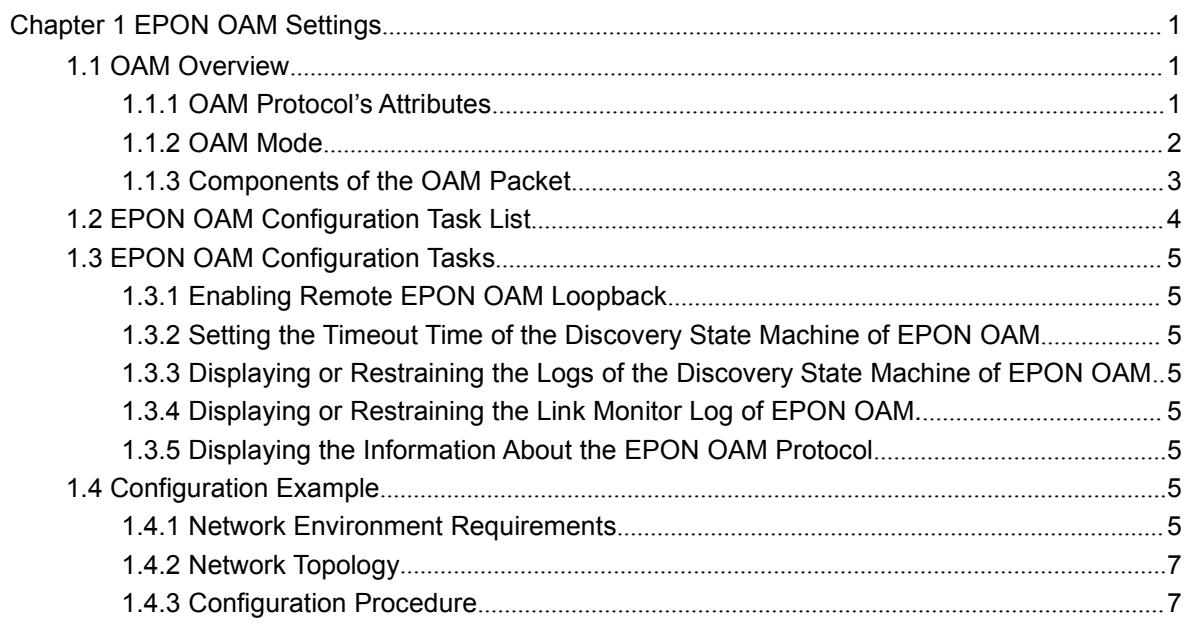

# <span id="page-2-2"></span><span id="page-2-1"></span><span id="page-2-0"></span>Chapter 1 **EPON OAM Settings**

# 1.1 OAM Overview

EFM OAM of IEEE 802.3ah provides point-to-point link trouble/performance detection on the single link. However, EFM OAM cannot be applied to EVC and so terminal-to-terminal Ethernet monitoring cannot be realized. OAM PDU cannot be forwarded to other interfaces. Ethernet OAM regulated by IEEE 802.3ah is a relatively slow protocol. The maximum transmission rate is 10 frames per second and the minimum transmission rate is 1 frame per second.

#### 1.1.1 OAM Protocol's Attributes

Supporting Ethernet OAM devices and OAM attributes

The Ethernet OAM connection process is called as the Discovery phase when the OAM entity finds the OAM entity of the remote device and a stable session will be established. During the phase, the connected Ethernet OAM entities report their OAM mode, Ethernet OAM configuration information and local-node-supported Ethernet OAM capacity to each other by interacting the information OAM PDU. If the loopback configuration, unidirectional link detection configuration and link-event configuration have been passed on the Ethernet OAM of the two terminals, the Ethernet OAM protocol will start working on the link layer.

Link monitoring

The Ethernet OAM conducts the link monitoring through Event Notification OAM PDU. If the link has troubles and the local link monitors the troubles, the local link will transmits Event Notification OAM PDU to the peer Ethernet OAM to report the normal link event. The administrator can dynamically know the network conditions through link monitoring. The definition of a normal link event is shown in table 1.

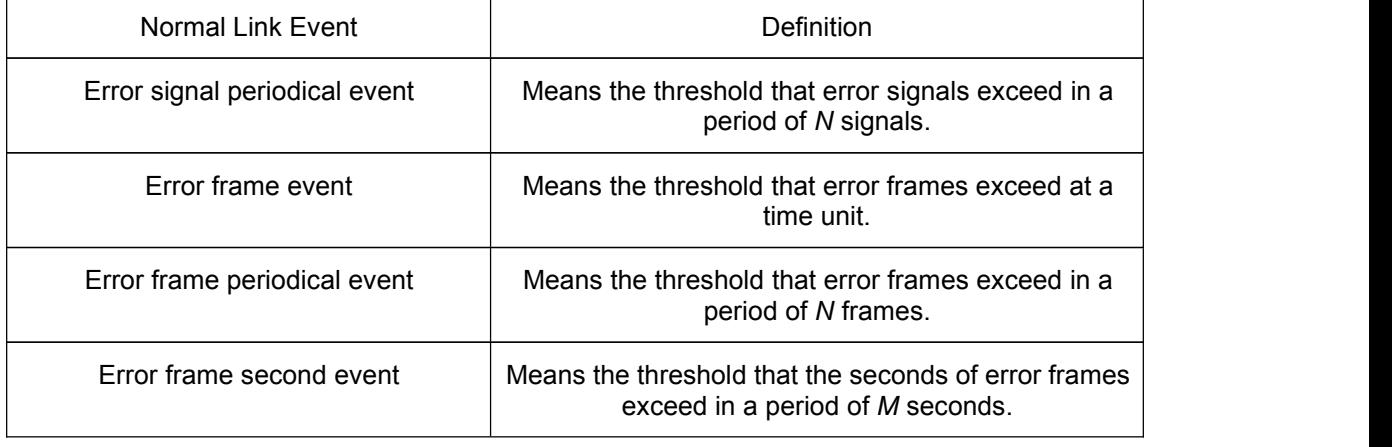

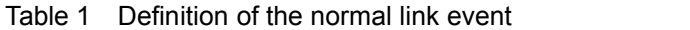

Remote trouble indication

- <span id="page-3-0"></span>It is difficult to check troubles in the Ethernet, especially the case that the network performance slows down while physical network communication continues. OAM PDU defines a flag domain to allow Ethernet OAM entity to transmit the trouble information to the peer. The flag can stand for the following emergent link events:
	- Link Fault: The physical layer detects that the reception direction of the local DTE has no effect. If troubles occur, some devices at the physical layer support unidirectional operations and allows trouble notification from remote OAM.
	- Dying Gasp: If an irrecoverable local error occurs, such as OAM shutdown, the interface enters the **error-disabled** state and then is shut down.
	- > Critical Event: Uncertain critical events occur (critical events are specified by the manufacturer).
- Information OAM PDU is continuously transmitted during Ethernet OAM connection. The local OAM entity can report local critical link events to remote OAM entity through Information OAM PDU. The administrator thus can dynamically know the link's state and handle corresponding errors in time.
- Remote loopback
- OAM provides an optional link-layer-level loopback mode and conducts error location and link performance testing through non-OAM-PDU loopback. The remote loopback realizes only after OAM connection is created. After the OAM connection is created, the OAM entity in active mode triggers the remote loopback command and the peer entity responses the command. If the remote terminal is in loopback mode, all packets except OAM PDU packets and Pause packets will be sent back through the previous paths. Error location and link performance testing thus can be conducted.When remote DTE is in remote loopback mode, the local or remote statistics data can be queried and compared randomly. The query operation can be conducted before, when or after the loopback frame is transmitted to the remote DTE. Regular loopback check can promptly detect network errors, while segmental loopback check can help locating these network errors and then remove these errors.

#### 1.1.2 OAM Mode

The device can conduct the OAM connection through two modes: active mode and passive mode. The device capacity in different mode is compared in table 1. Only OAM entity in active mode can trigger the connection process, while the OAM entity in passive mode has to wait for the connection request from the peer OAM entity. After the remote OAM discovery process is done, the local entity in active mode can transmit any OAM PDU packet if the remote entity is in active mode, while the local entity's operation in active mode will be limited if the remote entity is in passive mode. This is because the device in active mode does not react on remote loopback commands and variable requests transmitted by the passive remote entity.

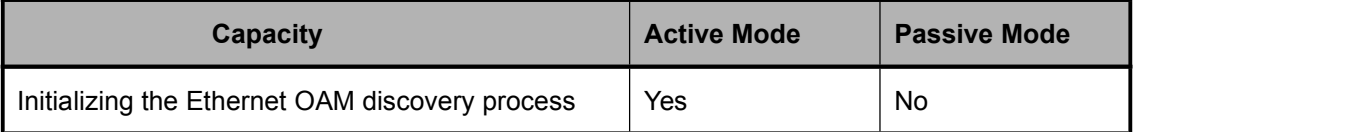

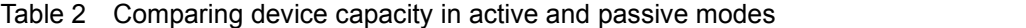

<span id="page-4-0"></span>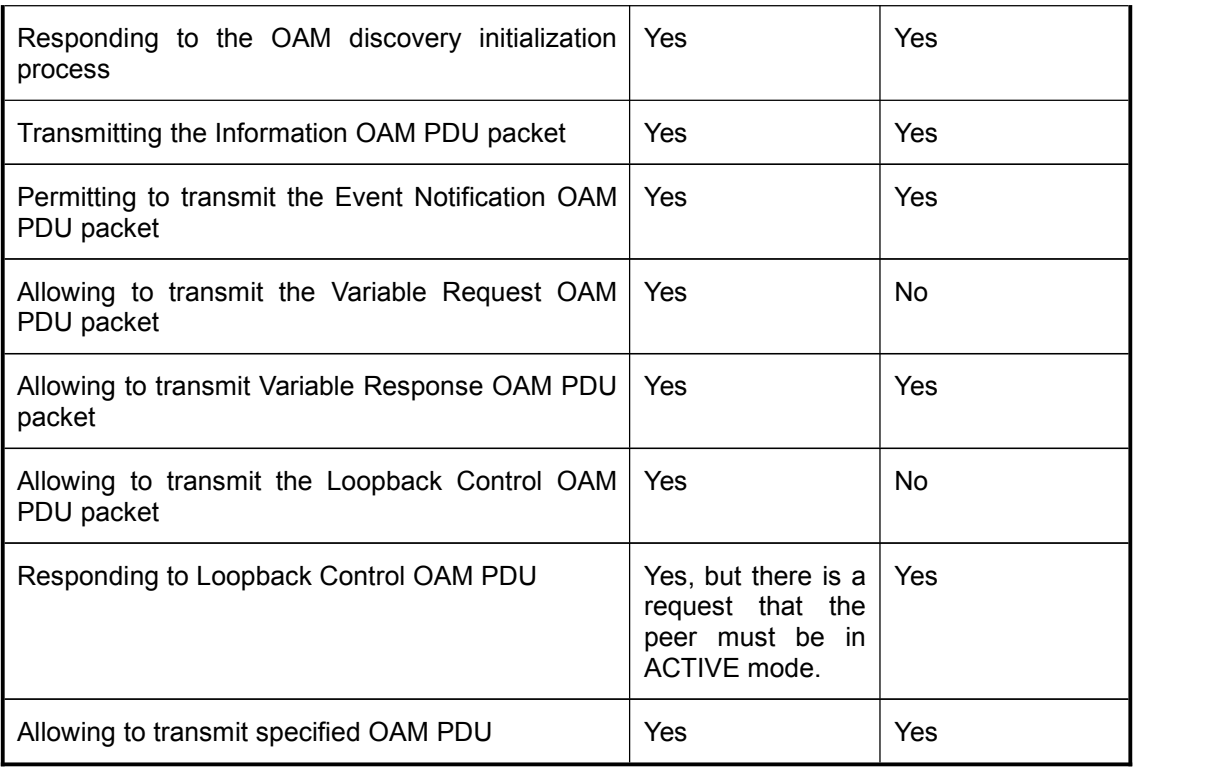

After the Ethernet OAM connection is established, the OAM entities at two terminals maintain connection by transmitting the Information OAM PDU packets. If the Information OAM PDU packet from the peer OAM entity is not received in five seconds, the connection times out and a new OAM connection then requires to be established.

## 1.1.3 Components of the OAM Packet

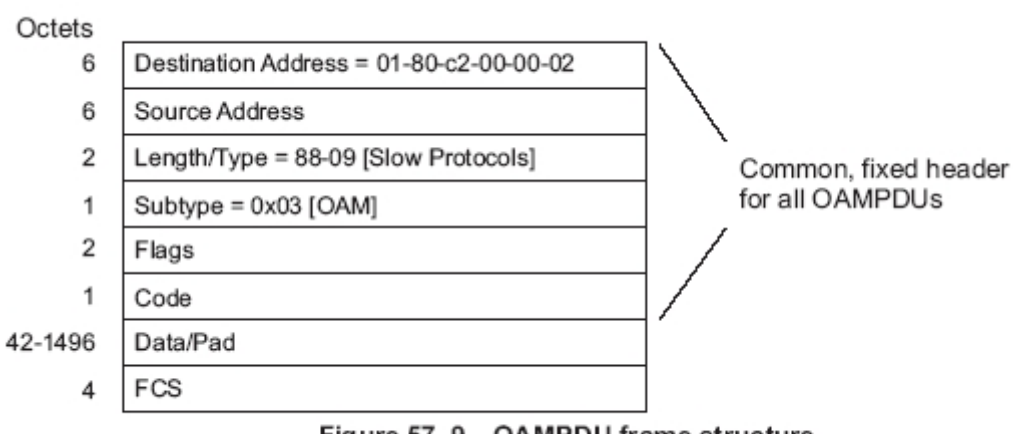

Figure 57-9-OAMPDU frame structure

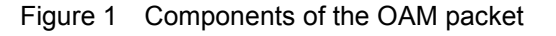

The following are the meanings of the fields of the OAM packet:

 Destination address: means the destination MAC address of the Ethernet OAM packet.

- <span id="page-5-0"></span> Source address: Source MAC address of the Ethernet OAM packet It is the MAC address of the transmitter terminal's port and also a unicast MAC address.
- Length/Type: Always adopts the Type encoding. The protocol type of the Ethernet OAM packet is 0x8809.
- Subtype: The subtype of the protocol for Ethernet OAM packets is 0x03.
- Flags: a domain where the state of Ethernet OAM entity is shown
- Code: a domain where the type of the OAMPDU packet is shown
- Data/Pad: a domain including the OAMPDU data and pad values
- FCS: checksum of the frame

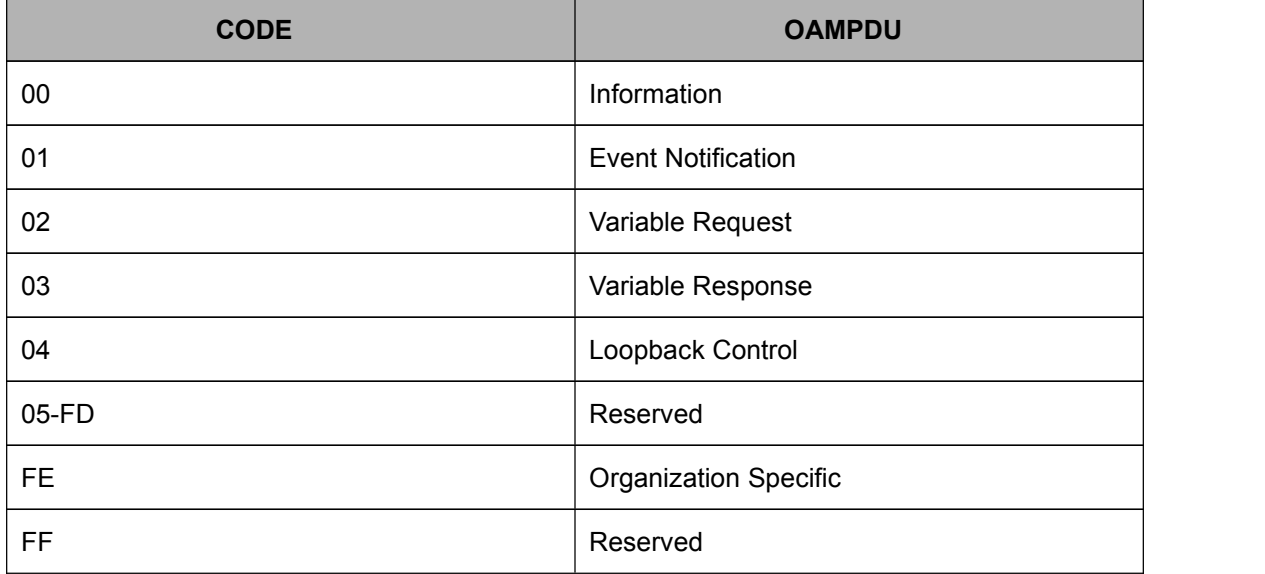

#### Table 3 Type of the CODE domain

The Information OAM PDU packet is used to transmit the information about the state of the OAM entity to the remote OAM entity to maintain the OAM connection.

The Event Notification OAMPDU packet is used to monitor the link and report the troubles occurred on the link between the local and remote OAM entities.

The Loopback control OAMPDU packet is mainly used to control the remote loopback, including the state of the OAM loopback from the remote device. The packet contains the information to enable or disable the loopback function. You can open or shut down the remote loopback according to the contained information.

# 1.2 EPON OAM Configuration Task List

- Enabling Remote OAM Loopback
- Displaying the Information About OAM Protocol

# <span id="page-6-1"></span><span id="page-6-0"></span>1.3 EPON OAM Configuration Tasks

## 1.3.1 Enabling Remote EPON OAM Loopback

The procedure to enable remote loopback on an interface is shown in the following table:

Table 4 Enabling the remote loopback of EPON OAM

| Proced<br>ure | Command                                                                              | Purpose                                                         |
|---------------|--------------------------------------------------------------------------------------|-----------------------------------------------------------------|
| Step1         | remote-loopback<br>ethernet oam<br>stop} interface intf-type<br>{start  <br>intf-id  | Enables or disables remote<br>loopback on an<br>interface.      |
| Step2         | oam remote-loopback<br>ethernet<br>test num1 num2 interface intf-type<br>intf-id     | Means transmit num2 frames with num1 bytes on<br>the LLID port. |
| Step3         | ethernet<br>show<br>oam<br>interface<br>loopback-test-result<br>intf-type<br>intf-id | Displays the test results.                                      |

The remote OAM loopback cannot be enabled on the physical interface that belongs to the aggregation interface.

#### 1.3.2 Setting the Timeout Time of the Discovery State Machine of EPON OAM

The steps to set in the privileged mode the timeout time of the discovery state machine of EPON OAM are shown below:

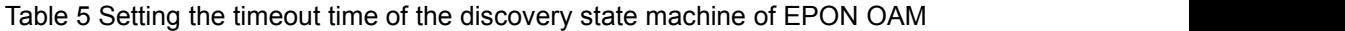

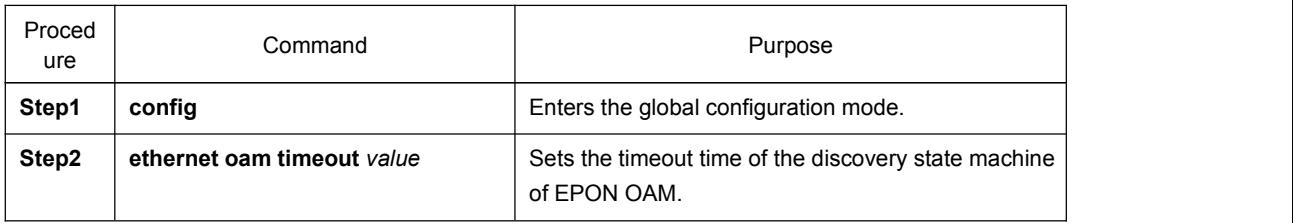

## 1.3.3 Displaying or Restraining the Logs of the Discovery State Machine of EPON OAM

The steps to display in the privileged mode the logs of the discovery state machine of EPON OAM are shown below:

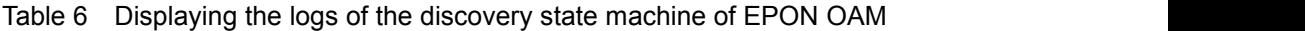

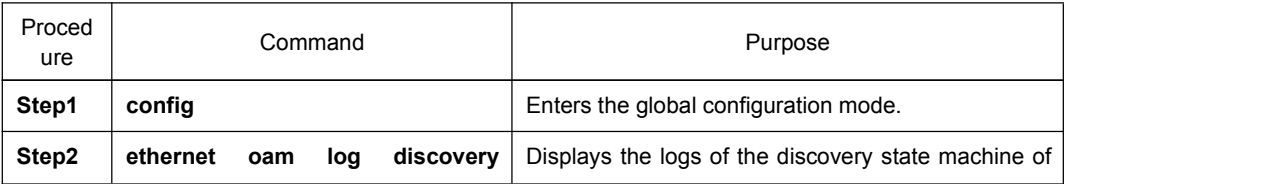

<span id="page-7-1"></span><span id="page-7-0"></span>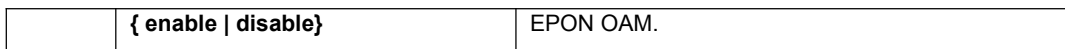

## 1.3.4 Displaying or Restraining the Link Monitor Log of EPON OAM.

The procedure to display in the privileged mode the link monitor logs of EPON OAM on an interface is shown in the following table:

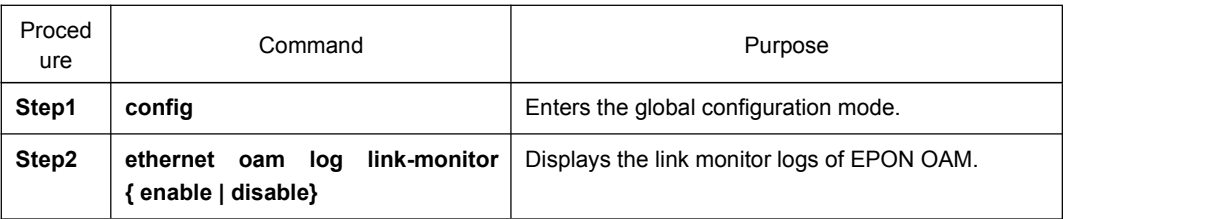

#### Table 7 Displaying the link monitor logs of EPON OAM

## 1.3.5 Displaying the Information About the EPON OAM Protocol

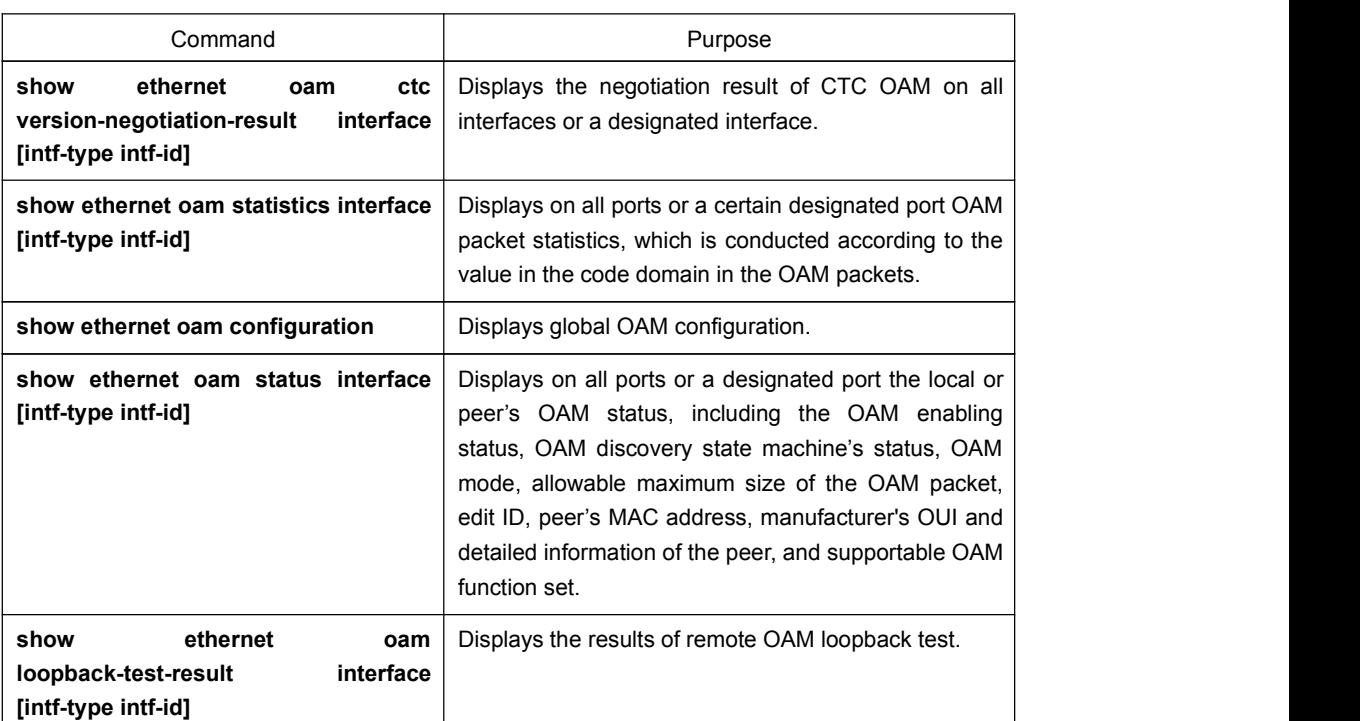

#### Table 8 Displaying the information about the EPON OAM protocol

# 1.4 Configuration Example

#### 1.4.1 Network Environment Requirements

Connect an ONU to the EPON0/3 port of IEP3314. Then trigger on IEP3314 the remote loopback test towards ONU. The size of the test packet is 64 bytes and the number of the to-be-sent test packets is 10. After the test packets are completely sent, you can run the related command to display the test results.

## <span id="page-8-0"></span>1.4.2 Network Topology

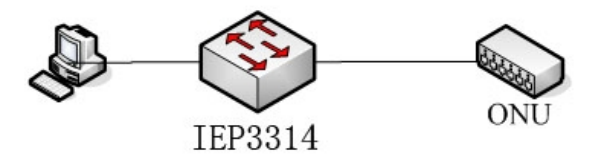

Figure 2 Network topology

#### 1.4.3 Configuration Procedure

Configuring IEP3314:

#### Switch#**ethernet oam remote-loopback start int e0/3:1**

This is a intrusive loopback.

While loopback, you will be unable to pass traffic across that link.

Proceed with Remote Loopback(y/n)?**y**

#### Switch#**ethernet oam remote-loopback test 64 10 interface e0/3:1**

#### Switch#**show ethernet oam loopback-test-result int e0/3:1**

Loopback test result:

Out of Seqance frames: 0

10 packets transmitted, 10 received, 0% packet loss

rtt min/avg/max = 0/0/0 ms

Switch#**ethernet oam remote-loopback stop int e0/3:1**